## **X2-CB-C Quick Start**

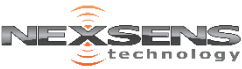

For best results, setup your new system in the office/lab. Collect a few data points and become familiar with the system prior to field deployment.

- **1** Go to [V2.WQDataLIVE.com/Getting-Started](http://v2.wqdatalive.com/getting-started)
- **2** Create a new account or sign into an existing account and enter the **Claim Code** found on the serial label to access the device's data
- **3** Place the X2-CB in an area with strong cellular coverage
- **4** Remove the required blank sensor plugs (P0/P1/P2)
- 
- **5** Connect all sensors<br>**6** Remove the COM/S<br>**7** Connect the 6-pin s **6** Remove the COM/SOLAR blank plug
- **7** Connect the 6-pin solar panel plug to power the X2-CB
- (device will beep once when powered) **8** Wait up to 60 seconds for the system
	- to check cellular coverage
	- Two beeps = good signal
	- Three beeps = no signal (See troubleshooting)
- **9** Wait (typically 5-10 minutes<sup>1</sup>) for sensor detection, sensor reading, and data upload to complete
	- Device will beep twice when data upload begins
	- Device will beep constantly for 3 seconds when done
- **10** Refresh WQData LIVE and confirm all sensor parameters are shown and valid sensor readings appear

For more information on the X2-CB, visit our online knowledge base [www.NexSens.com/Knowledge-Base/X2-Data-Logger/Getting-Started-X2-CB.htm](http://www.nexsens.com/knowledge-base/x2-data-logger/getting-started-x2-cb.htm)

 $1A$  brand new modem may require an additional 2 minutes to provision with the cellular provider the first time it connects to the internet.

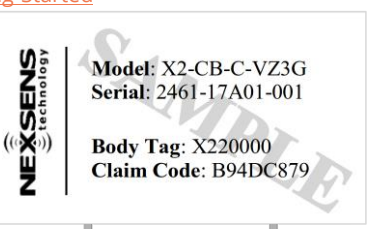

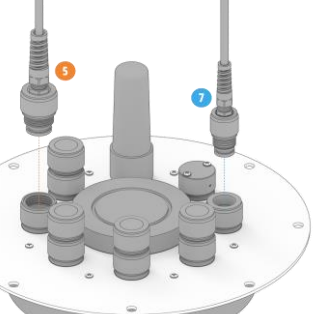

## **Troubleshooting**

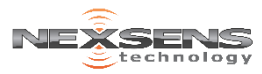

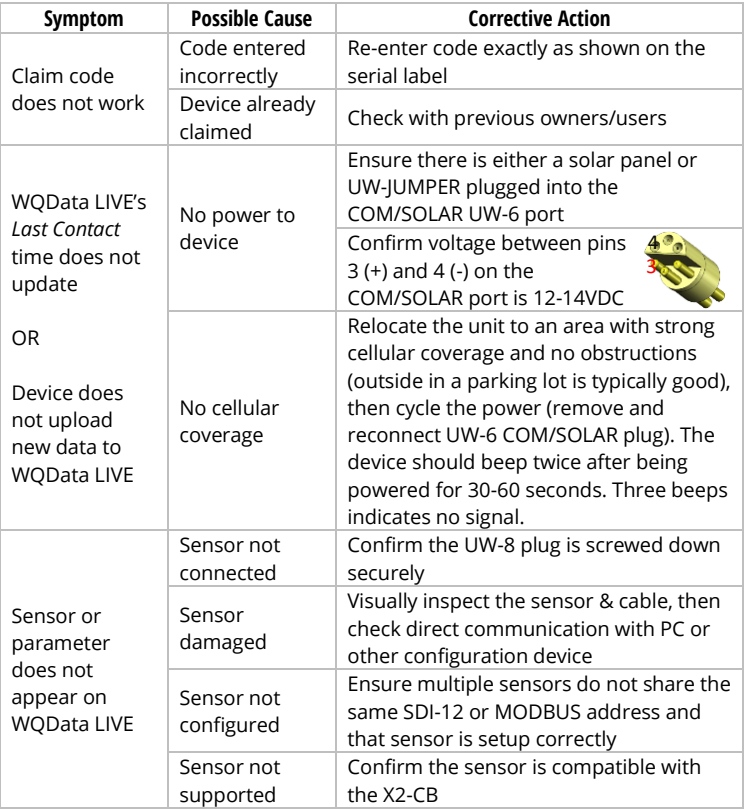

For more assistance visit:

[www.NexSens.com/Category/Knowledge-Base/X2-Data-Logger](http://www.nexsens.com/category/knowledge-base/x2-data-logger)